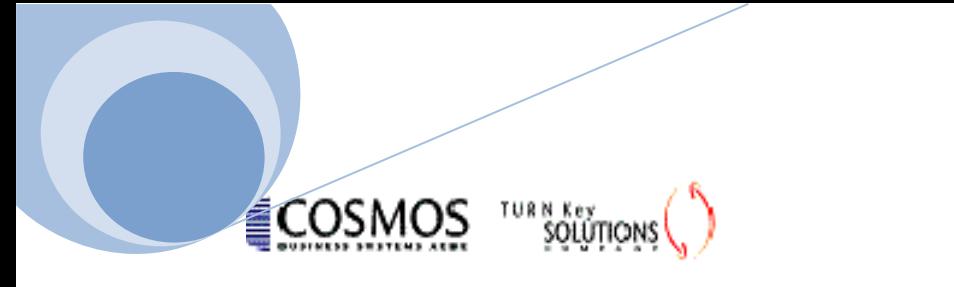

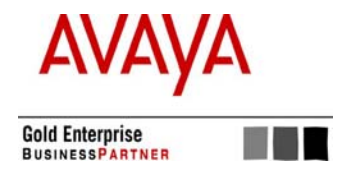

**\***

# **Avaya ΑUDIX**

## **Σύστημα ηχητικών μηνυμάτων (Voice Mail)**

«Προσωπικός Αυτόματος Τηλεφωνητής»

Εφ' όσον το επιθυμείτε, έχετε την δυνατότητα να ζητήσετε\* την ενεργοποίηση της υπηρεσίας φωνητικών μηνυμάτων για τον εσωτερικό σας αριθμό. Έτσι, σε περίπτωση που η γραμμή σας είναι κατειλημμένη, ή αν δεν απαντήσετε σε μια εισερχόμενη κλήση επί 6 κουδουνισμούς, η εισερχόμενη κλήση θα απαντηθεί από το σύστημα Audix. Εάν έχετε συσκευή IP (ή IP Softphone), το σύστημα Audix μπορεί να απαντά επίσης στις κλήσεις σας όταν είστε logged off. Το σύστημα κρατά τα φωνητικά μηνύματα για 10 ημέρες και μπορείτε να έχετε πρόσβαση σε αυτά από οπουδήποτε (καλώντας 010 εντός του ΕΑΑ, ή 2103490010 εκτός του ΕΑΑ), ακόμη και μέσω email (βλ. οδηγίες παρακάτω). Το σύστημα μπορεί να καταγράψει (για κάθε εσωτερικό) φωνητικά μηνύματα διαρκείας έως 20 λεπτά έκαστο, και έως 140 λεπτά συνολικά.

Εφ' όσον ενεργοποιηθεί η υπηρεσία, μπορείτε να εγγράψετε το όνομά σας, το μήνυμα που θέλετε να ακούν όσοι σας καλούν, να διαχειριστείτε τα μηνύματά σας κλπ. ως εξής:

## **Εισαγωγή στο σύστημα:**

- Επιλέξτε τον αριθμό κλήσης του **AUDIX** (010 ή 210 3490010) ή το πλήκτρο με την ένδειξη Message.
- Πληκτρολογήστε τον εσωτερικό σας αριθμό και πατήστε **#**.
- Πληκτρολογήστε τον κωδικό σας (που σας έχει δοθεί από την ΔΥΕ) και αμέσως μετά **#**.

## **Εγγραφή Ονόματος:**

Πατήστε 1 και μετά τον χαρακτηριστικό ήχο πείτε το όνομά σας.

Μόλις τελειώσετε την εγγραφή:

- Πατήστε **1**.
- Πατήστε **#** για να το σώσετε.
- Πατήστε **1** για να το ξαναγράψετε.

## **Προγραμματισμός προσωπικού κωδικού \*\*:**

- Πατήστε 5. Εισέρχεστε στη διαδικασία αλλαγής κωδικού.
- Πατήστε **4**.
- Επιλέξτε τον κωδικό σας (μέχρι **9** ψηφία) και πατήστε **#.**
- Επιλέξτε ξανά τον κωδικό σας και πατήστε **#.**

Η αλλαγή έγινε.

\*\* Εάν έχετε ζητήσει από την ΔΥΕ την ενεργοποίηση της υπηρεσίας αποστολής των φωνητικών μηνυμάτων **στο email σας** (βλ. παρακάτω), τότε πρέπει να ενημερώσετε την ΔΥΕ για την αλλαγή του κωδικού σας ώστε να συνεχιστεί η παροχή της υπηρεσίας.

## **Ακρόαση Μηνυμάτων**

Για ν'ακούσετε τα μηνύματά σας:

- Καλέστε τον αριθμό κλήσης του **Audix** (010 ή 210 3490010)**.** Aφού απαντήσει:
- Πληκτρολογήστε τον εσωτερικό σας αριθμό και πατήστε **#**
- Πληκτρολογήστε τον κωδικό σας και πατήστε **#**

Αν έχετε μηνύματα:

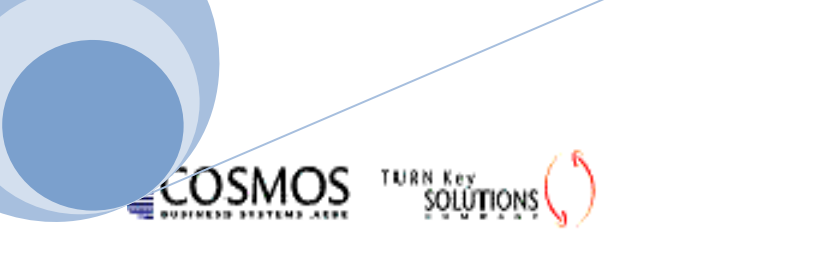

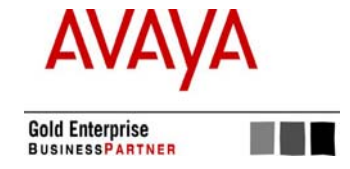

- Πατήστε **2**. Ακούτε την επικεφαλίδα του πρώτου μηνύματος (η επικεφαλίδα περιλαμβάνει το όνομα του αποστολέα, τον εσωτερικό του αριθμό, τη διάρκεια και το χρόνο παραλαβής του μηνύματος).
- Πατήστε **0** για ν'ακούσετε το μήνυμα.

Τώρα έχετε τις παρακάτω επιλογές:

- Πατώντας **0** ακούτε πάλι το τρέχον μήνυμα
- Πατώντας **2 3** ακούτε πάλι την επικεφαλίδα του τρέχοντος μηνύματος
- Πατώντας **\* 3** διαγράφετε το τρέχον μήνυμα και προχωράτε στο επόμενο
- Πατώντας **#** συνεχίζετε στο επόμενο μήνυμα χωρίς να διαγραφεί το τρέχον μήνυμα.

#### **Υπηρεσία λήψης φωνητικών μηνυμάτων με email:**

Έχετε την δυνατότητα να λαμβάνετε τα φωνητικά σας μηνύματα μέσω email. Τα φωνητικά μηνύματα είναι διαθέσιμα ως συνημμένα (αρχεία WAV) σε ειδικά ηλεκτρονικά μηνύματα που μπορείτε να «κατεβάσετε» ρυθμίζοντας το πρόγραμμα διαχείρισης ηλεκτρονικής άλληλογραφίας που χρησιμοποιείτε (π.χ. Outlook, Outlook Express, Thunderbird, κλπ.) με τις εξής παραμέτρους (χωρίς τα εισαγωγικά):

- Email address: "xxx@S8400EAA", όπου xxx ο εσωτερικός σας αριθμός. (Η διεύθυνση καταχωρείται για λόγους λειτουργικούς. Δεν θα χρησιμοποιείται για αποστολή αλληλογραφίας.)
- POP Server (Διακομ. Εισερχ. Αλληλογρ.): "195.251.204.117"
- SMTP Server (Διακομ. Εξερχ. Αλληλογρ.): Αφήστε την ρύθμιση κενή, ή χρησιμοποιήστε μια μη λειτουργική ρύθμιση: π.χ. "smtp".
- Username: ο τριψήφιος αριθμός του εσωτερικού σας
- Password: ο (τετραψήφιος) προσωπικός σας κωδικός

Μπορείτε επίσης να ρυθμίσετε το πρόγραμμα ηλεκτρονικής αλληλογραφίας που χρησιμοποιείτε ώστε, αν το επιθυμείτε, να κρατά τα μηνύματα στο φωνητικό σύστημα ακόμη και αν τα κατεβάσετε: Ενεργοποιήστε την ρύθμιση "Leave messages on Server" ή αντίστοιχη.

**ΣΗΜΕΙΩΣΗ:** Η ΔΥΕ σας προσφέρει, εφ' όσον το επιθυμείτε, την δυνατότητα ενεργοποίησης της υπηρεσίας **άμεσης αποστολής** των φωνητικών μηνυμάτων που λαμβάνετε (ως συνημμένα αρχεία ήχου) μέσω ηλεκτρονικών μηνυμάτων που θα σας αποστέλλονται **στην διεύθυνση email που ήδη χρησιμοποιείτε**. Με τον τρόπο αυτόν δεν χρειάζεται να προβείτε σε καμμία ρύθμιση προγράμματος αλληλογραφίας, διότι τα emails φθάνουν απ' ευθείας σε εσάς μαζί με την υπόλοιπη ηλεκτρονική σας αλληλογραφία. Για την ενεργοποίηση της υπηρεσίας θα πρέπει να επικοινωνήσετε με την ΔΥΕ, στο email: tech@admin.noa.gr. Τα μηνύματα που σας αποστέλλονται με email μπορούν να παραμείνουν και στο φωνητικό σας σύστημα ως αναγνωσμένα (όχι ως νέα).

**\*** Όσοι υπάλληλοι του ΕΑΑ (Θησείο) επιθυμούν τις υπηρεσίες Audix, παρακαλούνται να αποστείλουν σχετικό αίτημα στο email: tech@admin.noa.gr στο οποίο θα αναφέρουν τον εσωτερικό τους αριθμό.